معمد الاستشارات وحلول الأعمال Institute of Consulting & Business Solutions

## الدليل اإلرشادي لبوابة شركاء األعمال

 $\overline{111}$ 

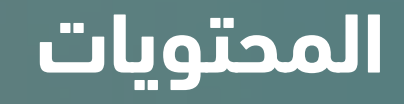

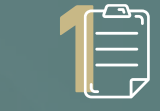

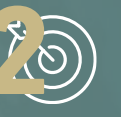

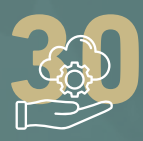

الخدمات التي تقدمها<br>المنصة للمورد<br>حرض المنصة للمورد الخدمات التي تقدمها المنصة للمورد

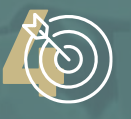

الخدمــــــــــات التي تقدمها المنصة لفريق المشتريات

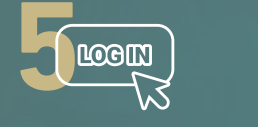

المقدمة تسجيل الدخول في المنصة

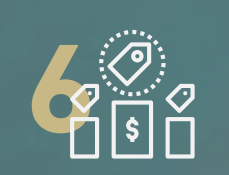

**2** األهداف اإلستراتيجية المنافسات والمشتريات

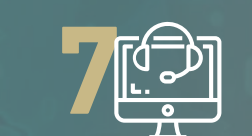

الخدمات الإلكترونية

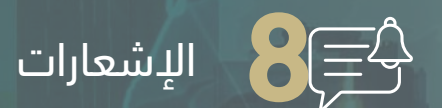

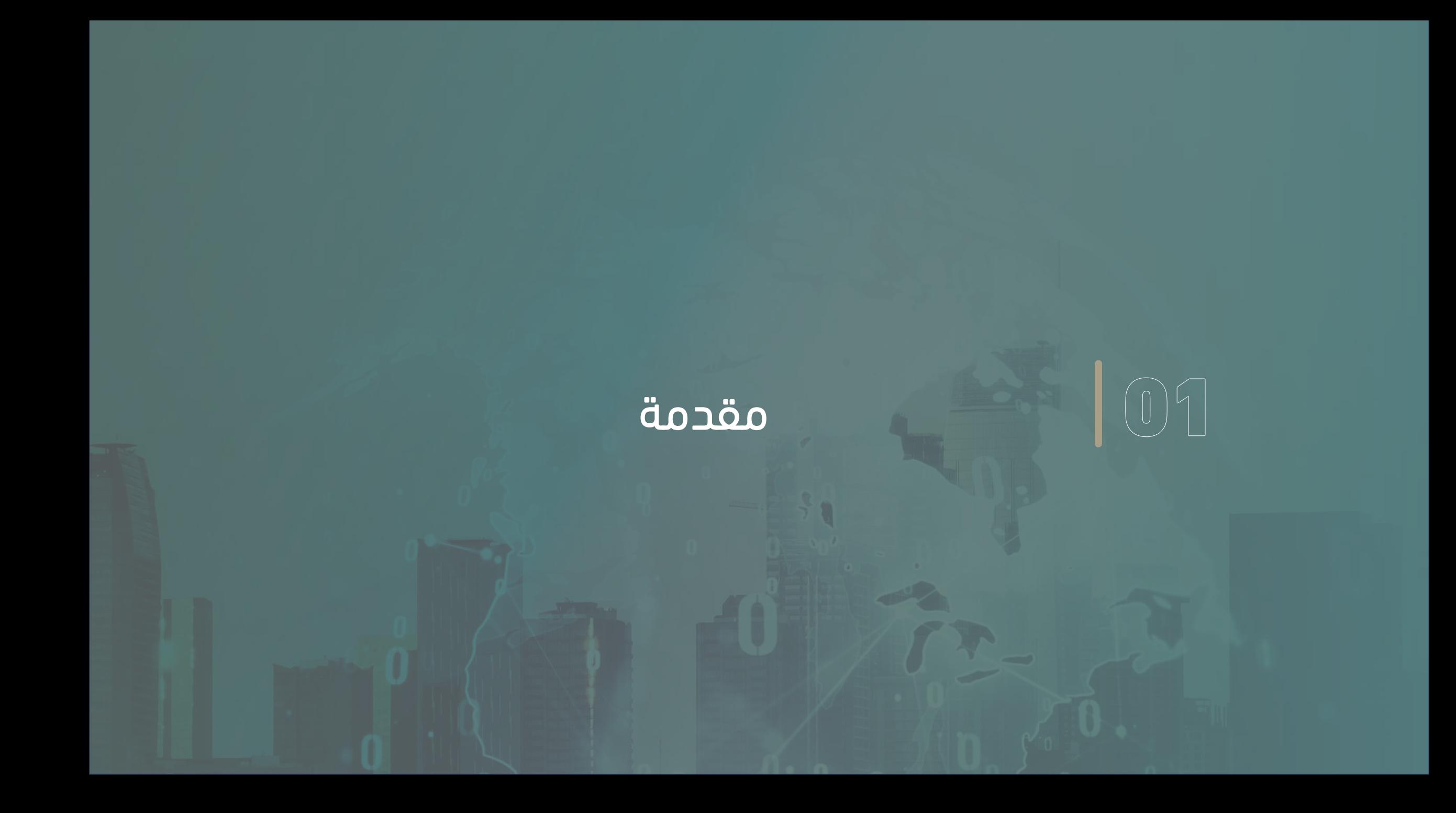

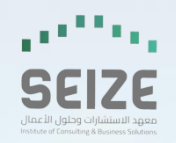

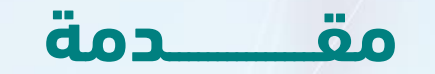

**في إطار سعينا لالستفادة من شركاء األعمال اإلستراتيجيين ، وبناء عالقة متينة تضمن تكافؤ الفرر وتهر لم ملمرة التوالرم مر كافة الموردين بشفافية لتقديم الخدمات بجودة عالية وفي وقت قياسي ، من هذا المنطلق نرحب بكم من خرالل بوابرة المروردين والمقاولين الرقمية من لوجيكس .**

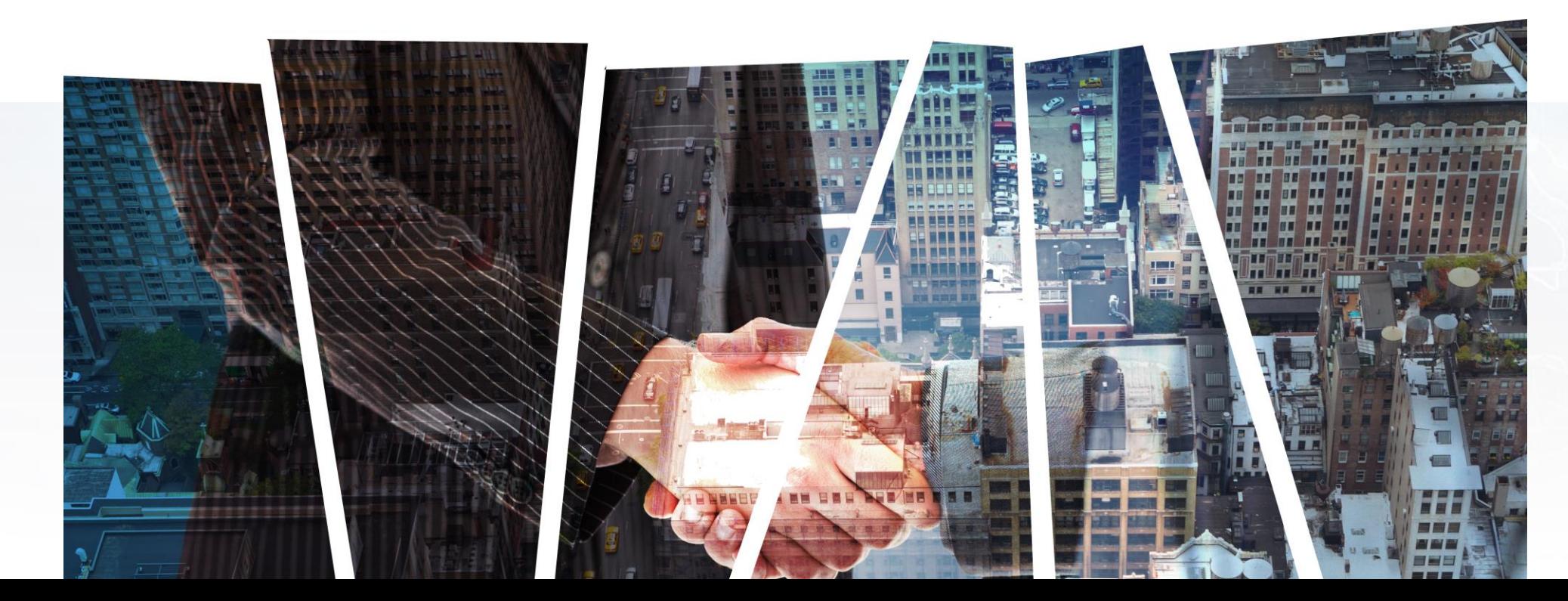

## الأهداف الإستراتيجية

 $\begin{picture}(22,20) \put(0,0){\line(1,0){15}} \put(15,0){\line(1,0){15}} \put(15,0){\line(1,0){15}} \put(15,0){\line(1,0){15}} \put(15,0){\line(1,0){15}} \put(15,0){\line(1,0){15}} \put(15,0){\line(1,0){15}} \put(15,0){\line(1,0){15}} \put(15,0){\line(1,0){15}} \put(15,0){\line(1,0){15}} \put(15,0){\line(1,0){15}} \put(15,0){\line(1$ 

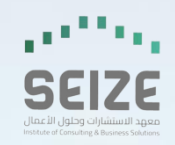

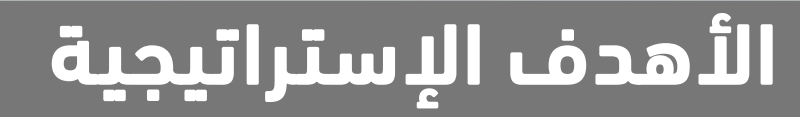

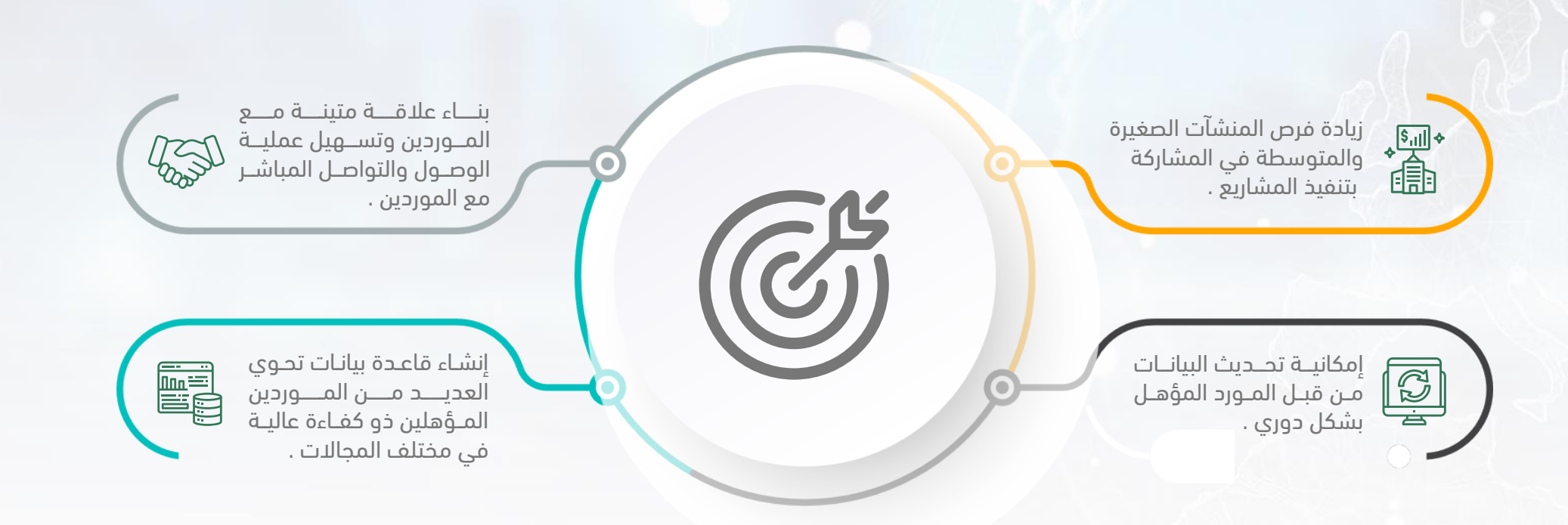

### $\left\vert \cdot\right\vert$  الخدمات التي تقدمها المنصة للمورد أهمها  $\left\vert \cdot\right\vert$

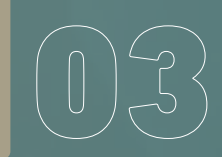

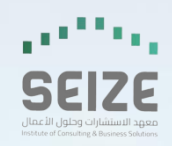

#### **الخدمات التي تقدملا المنصة للمورد أهملا :**

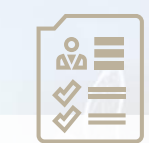

التسجيل والتأهيل كمورد معتمد .

الإطلاع على طلبات الشرات والمنافســـات العامة والمحدودة .

W

 $=$   $\odot$ 

طلب شهادة اإلنجاز ورفع المستخلصات والفواتير .

<u>.... O</u>

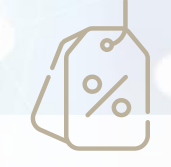

تقديم عروض الأسعار .

-(1

 $\frac{1}{2}$ 

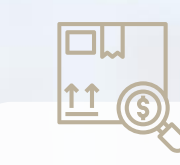

متابعة العروض المقدمة .

إدارة بيانات المورديه والمفوضيه .

同心

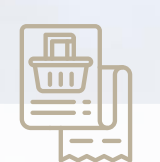

استلام أوامر الشرات ) التعـاميد ( والعقود .

δ

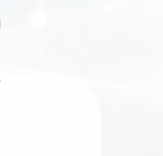

متابعة الدفعات والمستحقات المالية حتى الإنتهـاء من عملية الصرف .

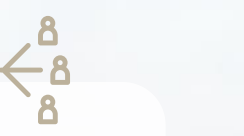

التراسل الداخلي بيه فريق المشتريات والمورديه .

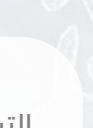

## $|\cdot|$  الخدمات التي تقدمها المنصة لفريق المشتريات أهمها :  $|\textcolor{black}{\textbf{(}}\textcolor{black}{\textbf{(}}\textcolor{black}{\textbf{)}}\textcolor{black}{)}$

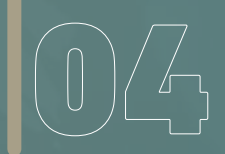

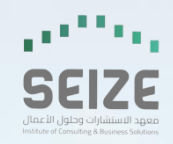

#### **الخدمات التي تقدملا المنصة لفريق المشتريات أهملا :**

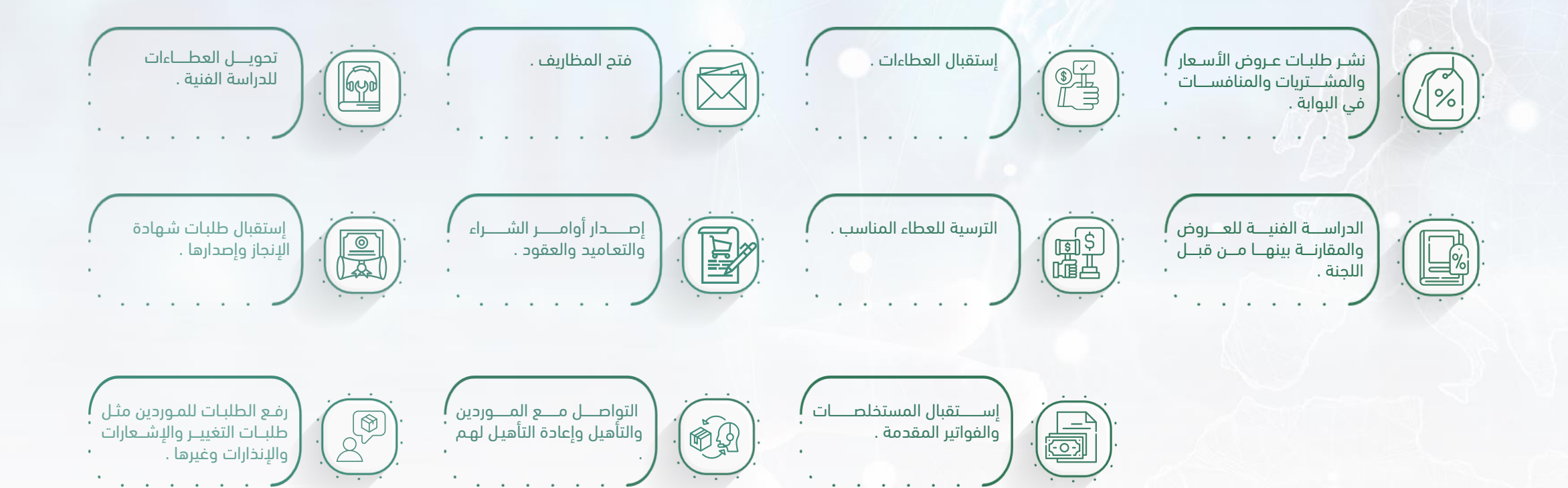

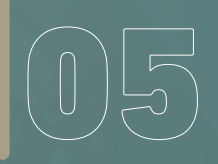

تسجيل الدخول في المنصة  $\textcolor{blue}{0.5}$ 

#### تسجيل الدخول في المنصة

Forgot password

 $+$  0

ه اسم المستخدم

**ه** خلمة المرور

Arabic

 $\begin{array}{c} \mathbf{0} & \mathbf{0} \end{array}$ 

 $\bullet\bullet\bullet$   $\Box$   $\langle$   $\rangle$  $+ x$  Login  $\Box$  x Login https://ircerp.com/SupplierArea/Supplier\_login @ @ @ ~> ا اَهلاً بك من جديد  $\bigcirc$ الرجاء إدخال اسم المستخدم وكلمة المرور للوصول إلى حسابك تسجيل دخول شريك الأعمال .<br>يعهد الاستشارات وحلول الأعمال **تهجيم الدخول**ليس لديك حساب؟ تسجيل حساب جديد

 $\mathbf{u}^{\mathrm{th}}$ 

Q Search or enter website name

#### تسجيل بيانات شركة جديدة

تسجيل حساب جديد <mark>|</mark>

ِ هل لديك حساب؟ تسجيل الدخول  $\frac{1}{2}$ 

 $+ 1$  x Login

https://ircerp.com/SupplierArea/Supplier\_New\_Account A 
a C ->

شكرًا لانضمامك إلينا! الرجاء التسجيل أدناه  $\bigcirc$ 

∲ شركة لوجيكس لتقنية المعلومات

10100259021

0535302894

 $\circ$ شركة محلية  $\circ$ 

.<br>■ قراءة الشروط والاحكام

Logix &

 $-6$ 

 $-6$ 

Belal@ss4it.com.sa

 $+$  0

 $\bullet\bullet\bullet$   $\Box$   $\langle$   $\rangle$ 

 $\mathbf{u}^{\mathbf{u}^{\prime}}$ 

معود الاستشارات وحلول الأعمال

50

**电 企 口** ☆ の A の

Q Search or enter website name

 $_{\rm v}$ 

 $\otimes$ 

 $\otimes$ 

#### إستكمال البيانات الخاصة بشريك الأعمال تمثل البيانات األساسية و بينات التواصل

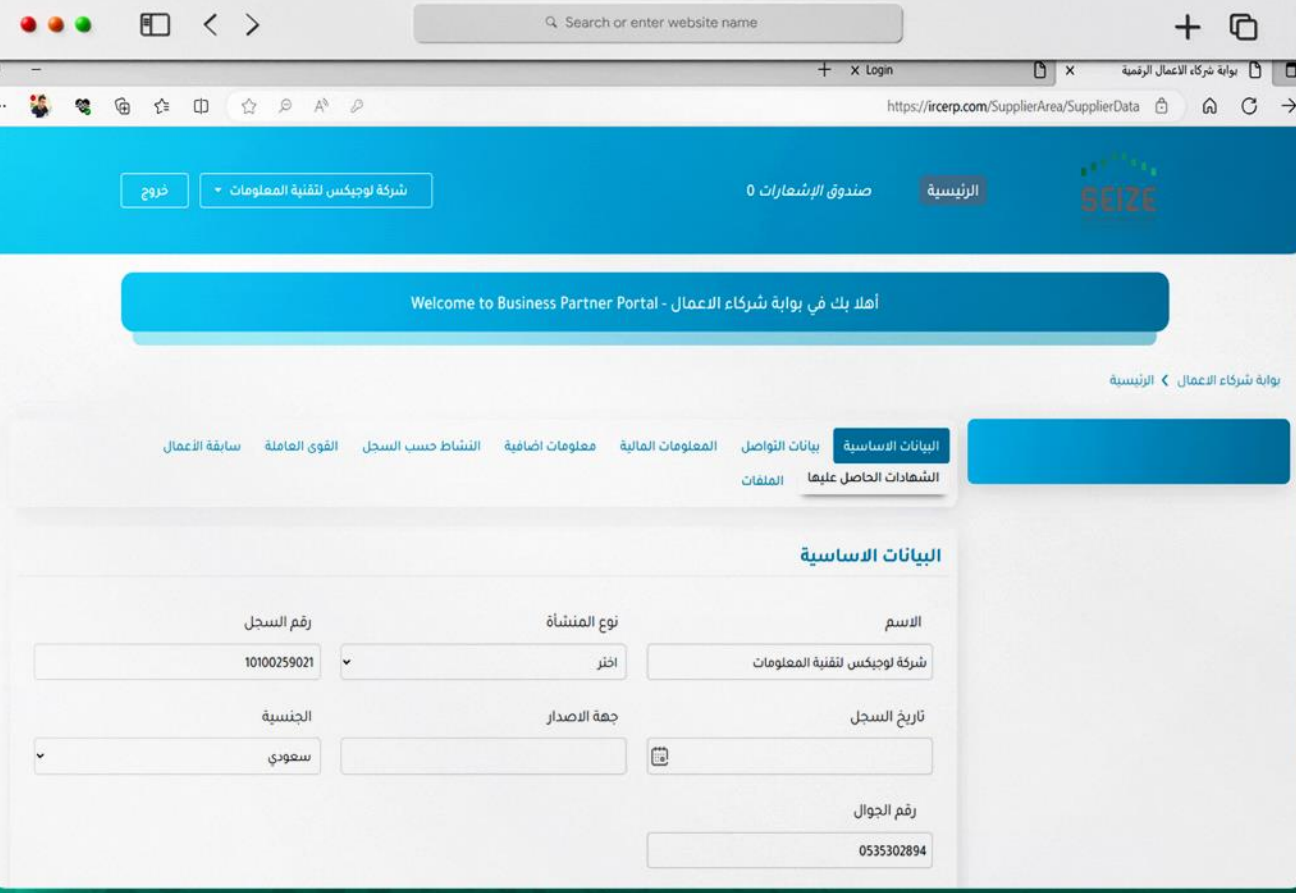

# المنافسات والمشتريات $\textcolor{blue}{\bigcirc}$  المنافسات والمشتريات

ً بعد تعبئة البيــانات يمكـــن عمــــ<mark>ل ا</mark> حفـــظ مؤقـت لبعض البيـــانات او إرســــــال للإعتمــــاد من قبــــــــــــل المعهد ) ال يانات مكتملة لإلنتماد كشــــريك من قبـــل المعهــــد ) .

• بعد الإعتماد من قبل إدراة البـــوابة لشريك الأعمال تظهر كل الخدمات لشريك الأعمال .

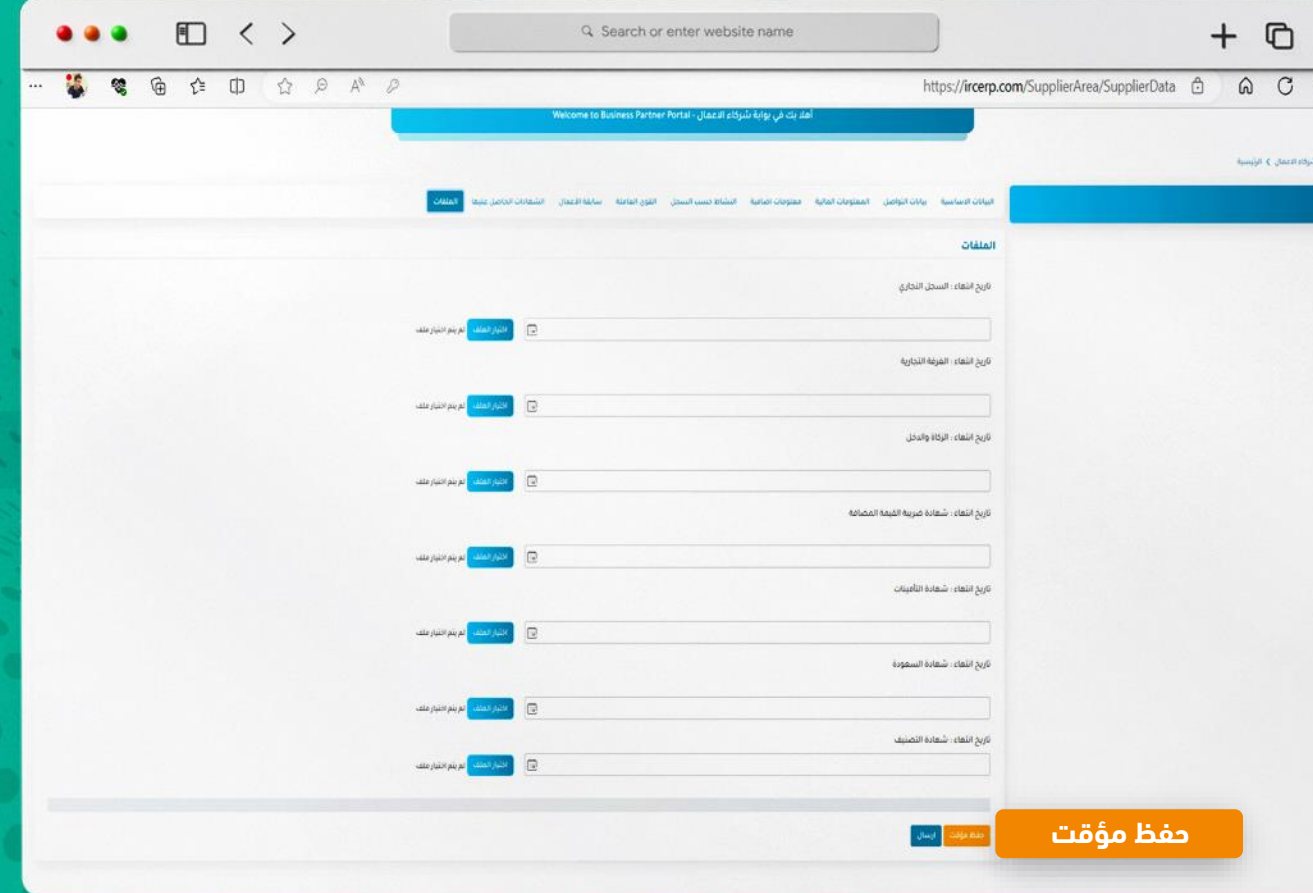

#### المنافسات و المشتريات  $\ddot{\phantom{0}}$

• طلبات عروض الأسعــار يظهر لك المنافسة لتقديم عرض السعر عند <mark>الضغط تقديم عطاء ا</mark>

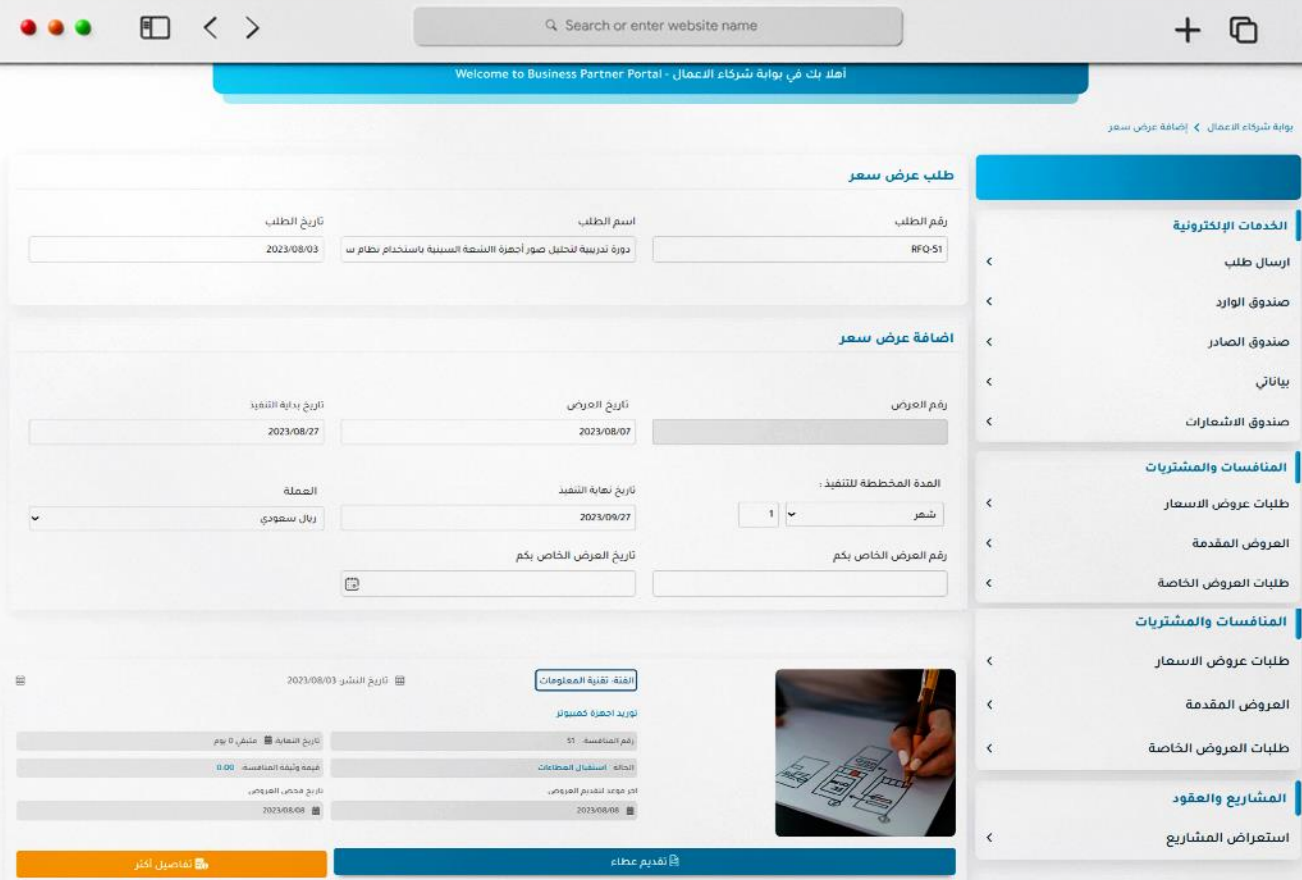

#### العــــروض المقـــــدمة

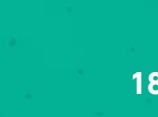

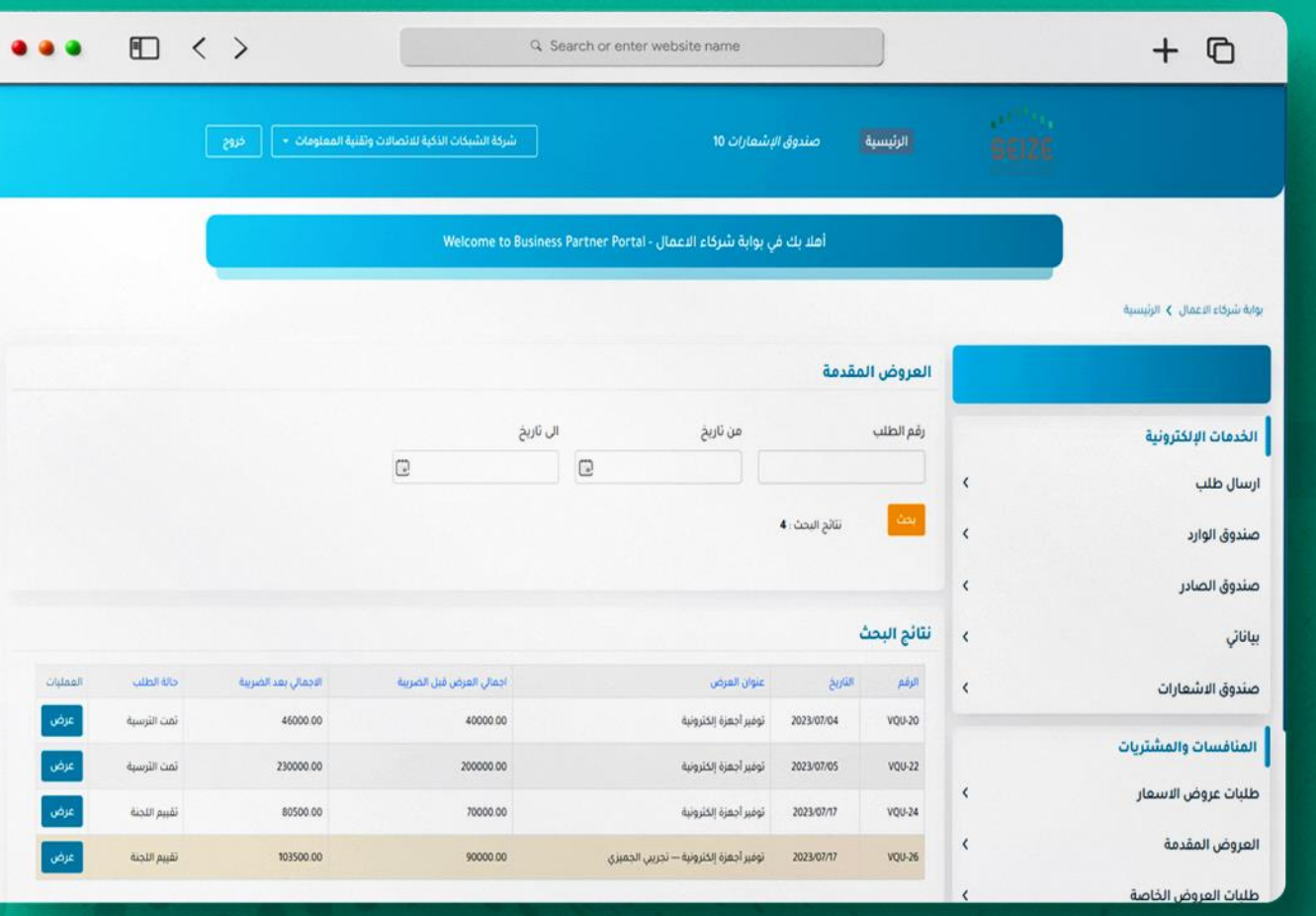

#### العروض الخاصة لشريك الأعمال

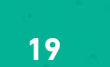

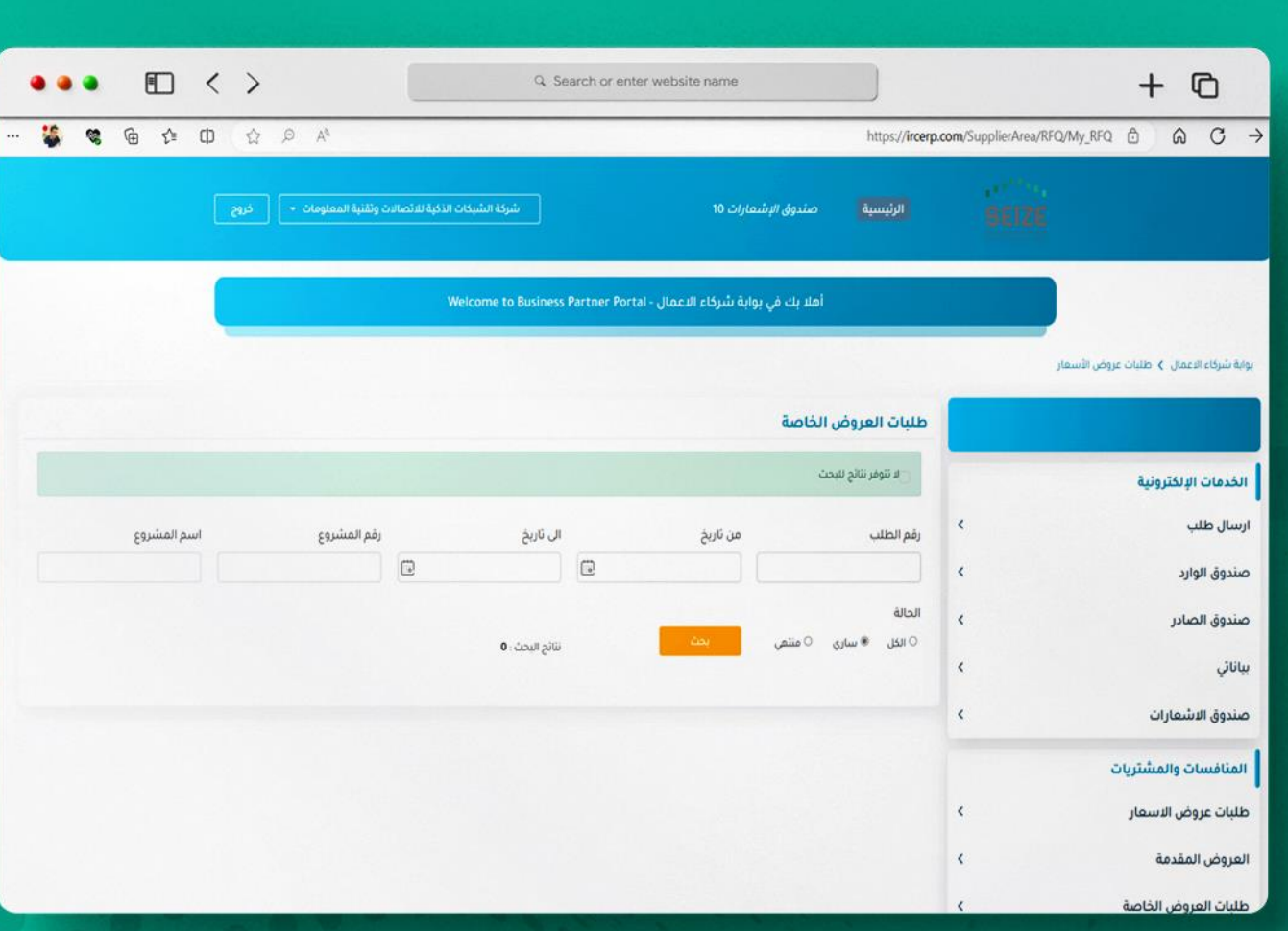

## 07 الخدمات اإللكترونية

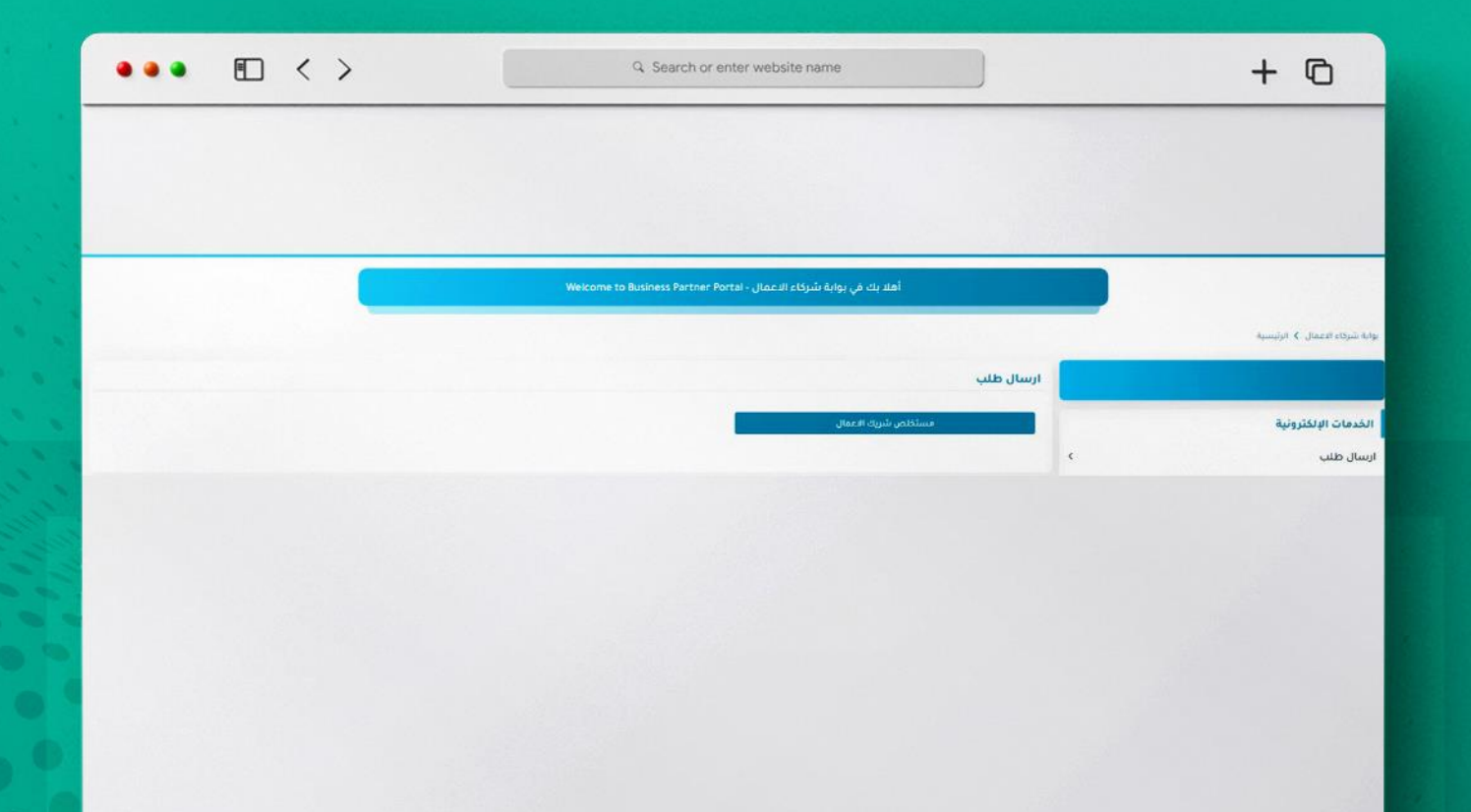

#### **مهتخلص شريك االعمال**  يمـــر بعد مرا<del>د ـــــــــــ</del>ل

#### عند الضغط **DOUBLE CLICK** على العقد يظهر العقد<br>الخاص فيك ختارالعقــد

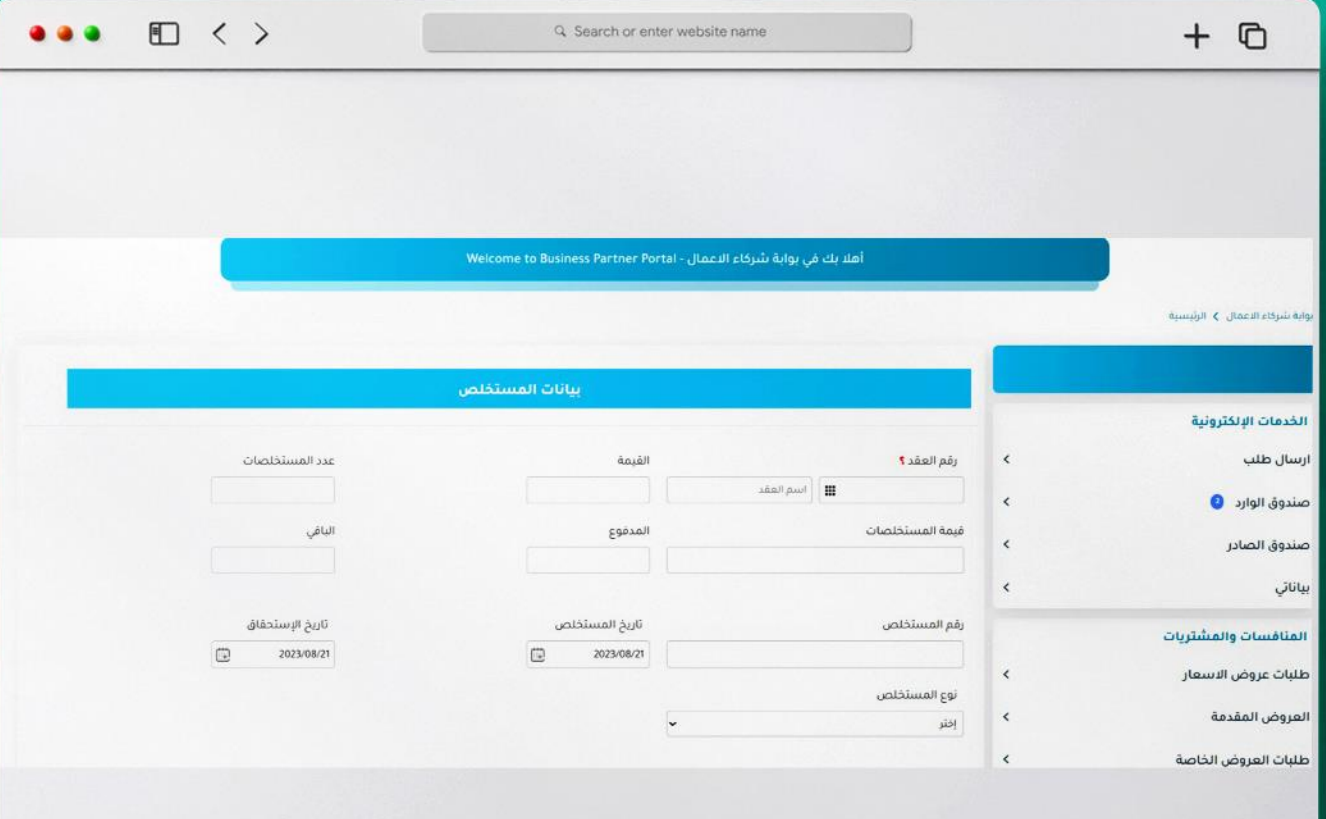

DOUBLE CLICKKR عند الضغط على البنود يظهر لك كل البنود المرتبطة بالعقد تحدد بند

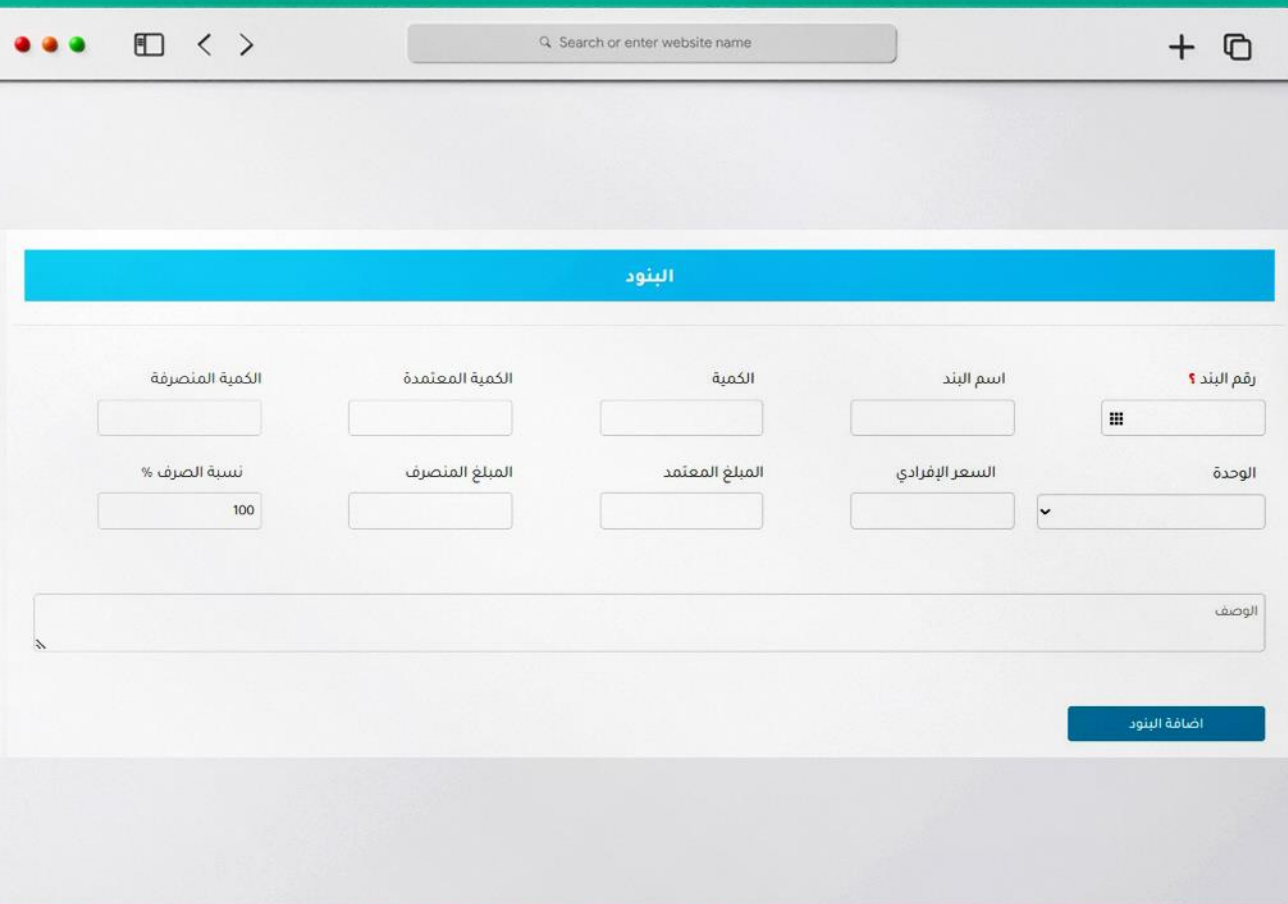

#### عند رفع المستندات رفع مستند لايتجاوز 20 ميجا تكون الملفات بصيغة PDF

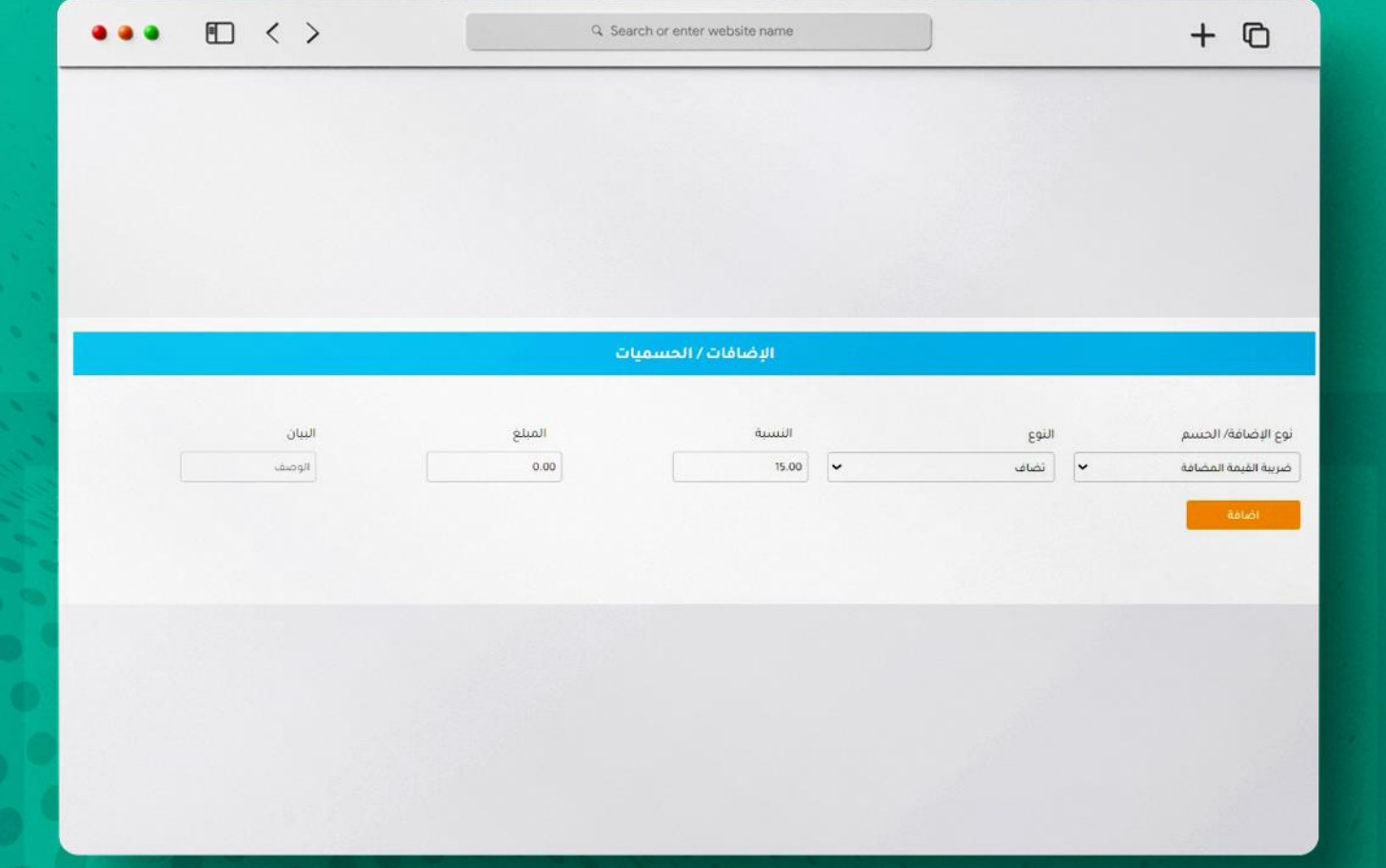

المرافق الإجبارية هي :<sub>.</sub> الفاتورة المطالبة السجل التجار التأمينات الاجتماعية شهادة السعودة الغرفة التجارية شهادة الزكاة والدخل شهادة تسجيل في الضريبة المخرجات حتى يتم االنتماد للصرف اما اخرى غير اجب<mark>ارية</mark> ـ

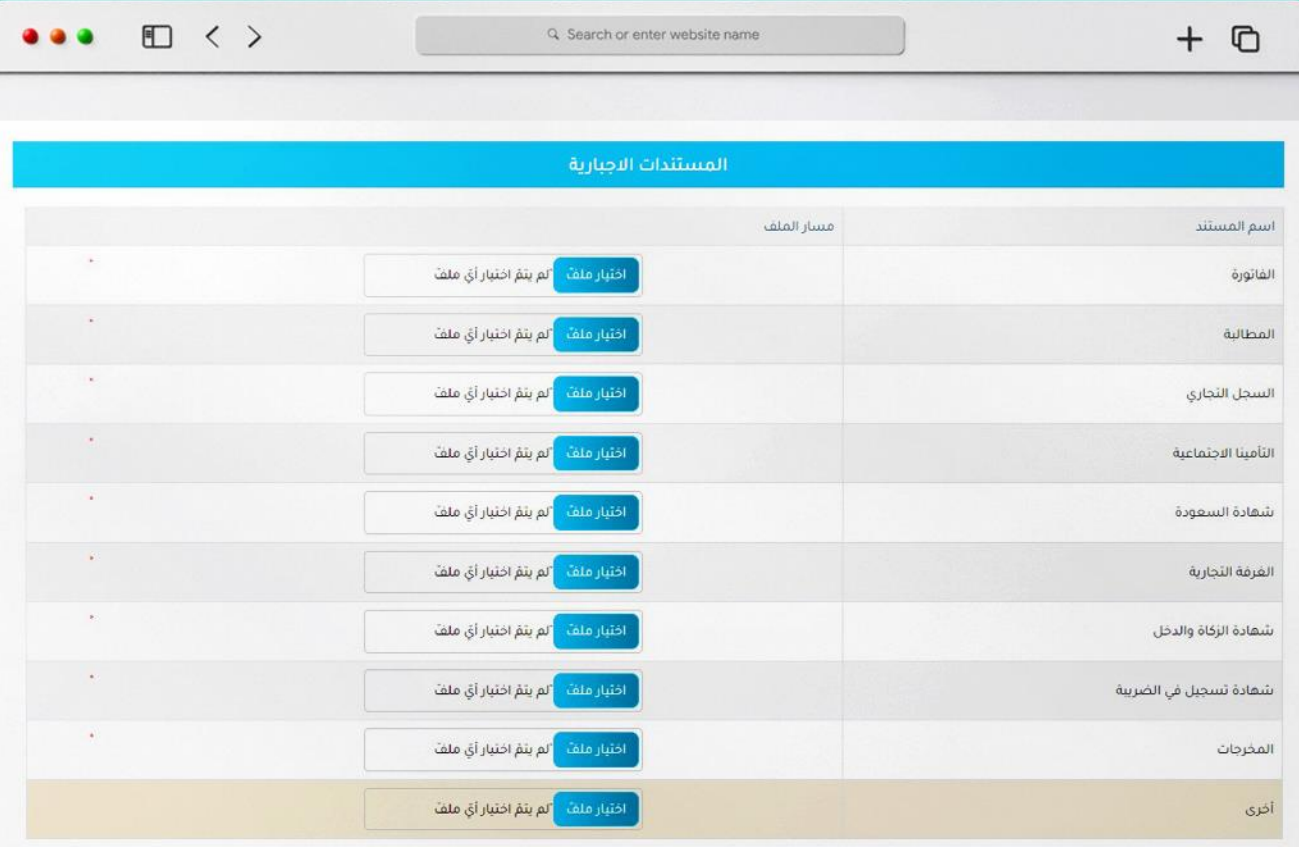

إمكانية إضافة مستندات اخرى غير <mark>.</mark><br>اجبارية وهي اختيارية

بعد الاكتمال من هذه البيانات<br>اعمل ارسال

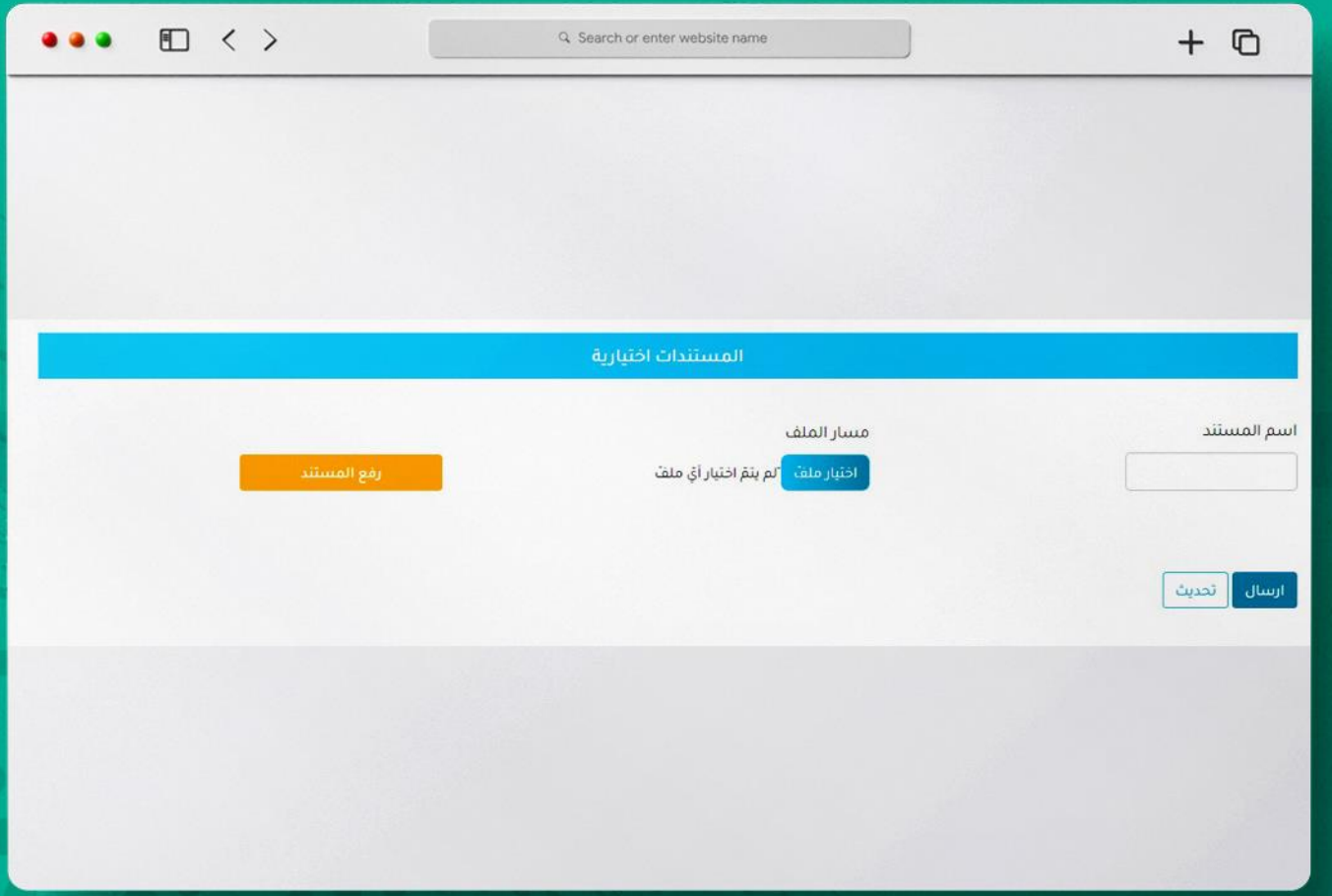

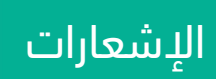

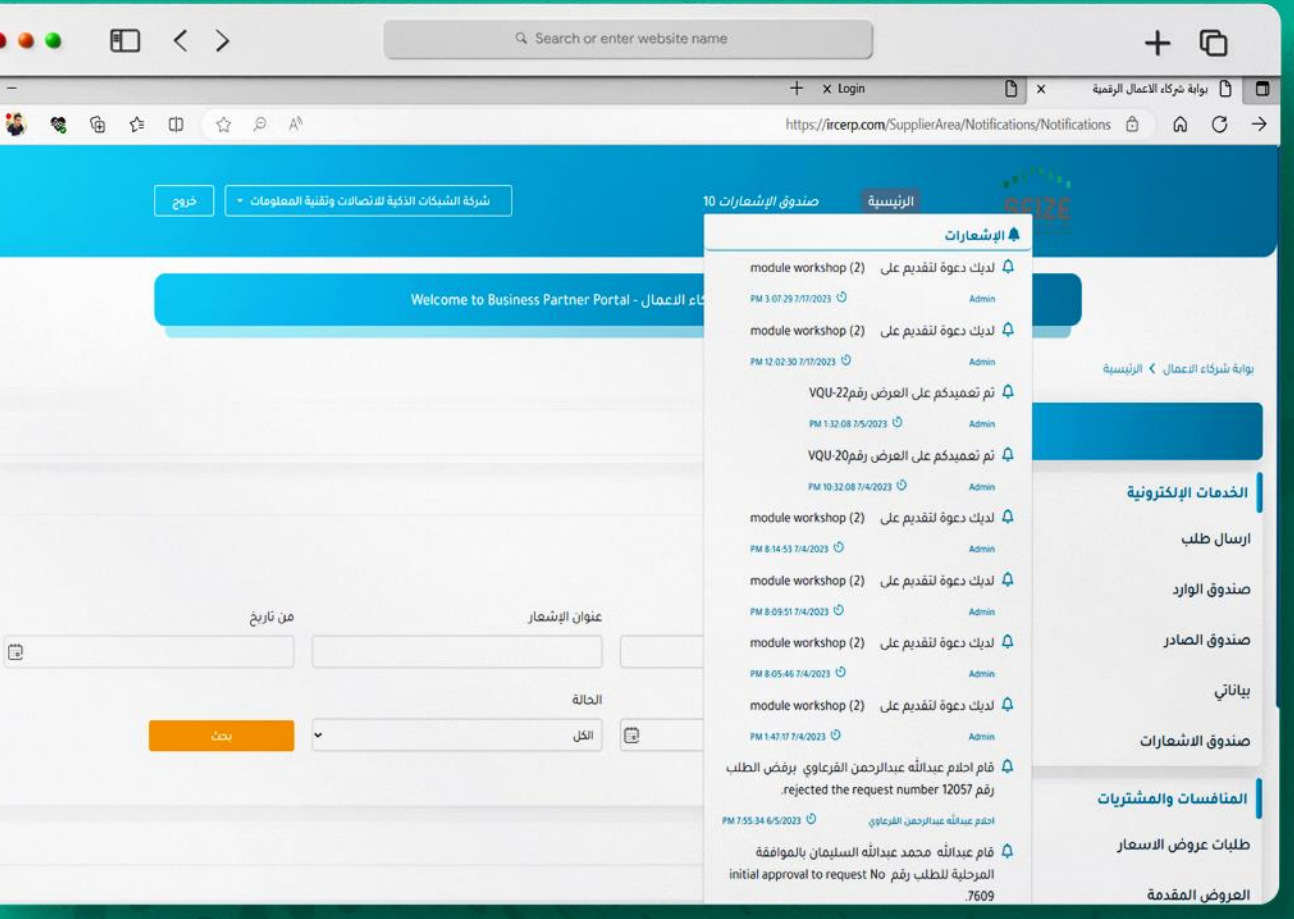

 $\bullet$ 

 $\sigma$  $-1$ 

#### مستخلص شريك الأعمال  $\bigcap_{i=1}^n\mathbb{Q}_i$

#### **الطلبات الغير مكتملة يمر بعدة مراحم أوال**: الطلب الغير مكتمل يوجد ً في الصندوق الوارد <mark>ا</mark>

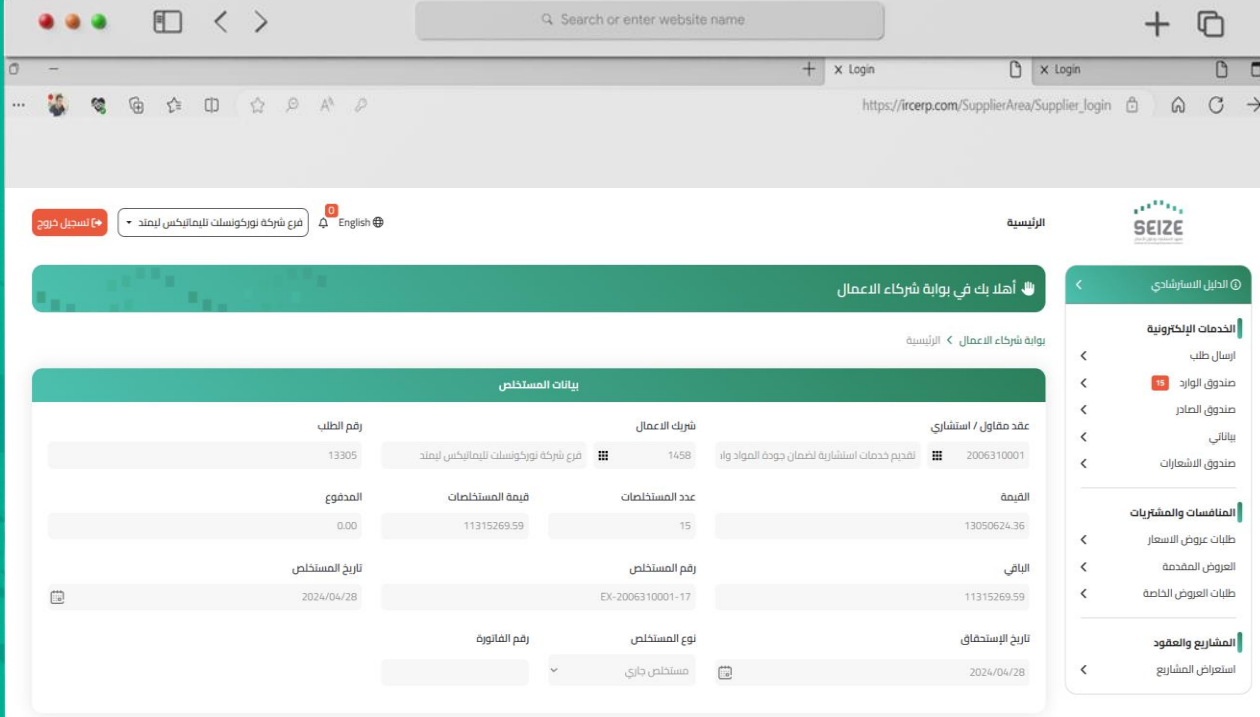

#### **ثانياً**: يتم البحث عن الطلب الغير مكتمل ودراسته

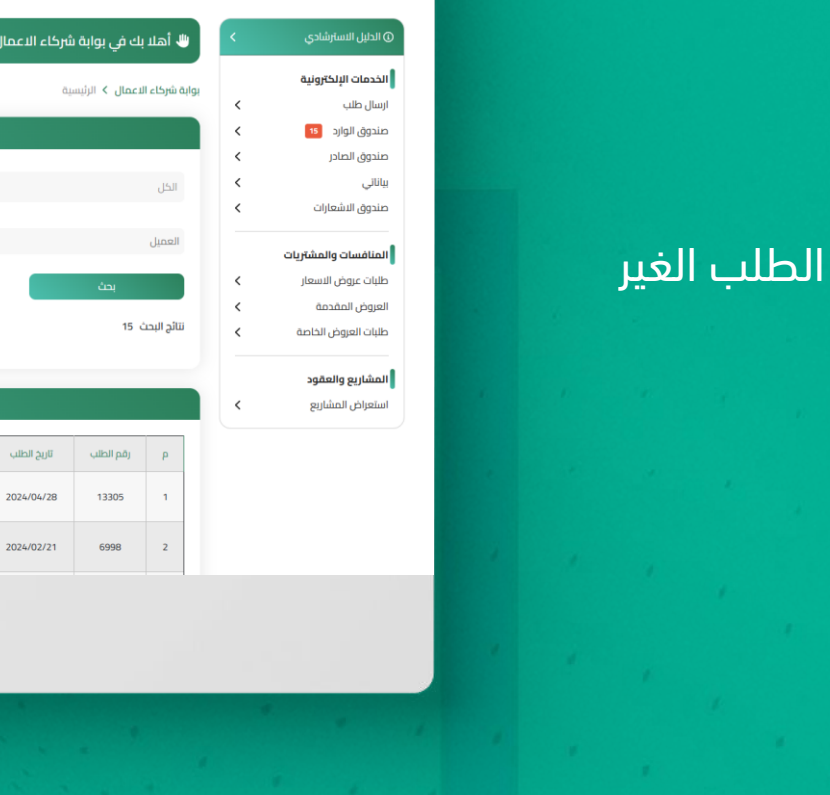

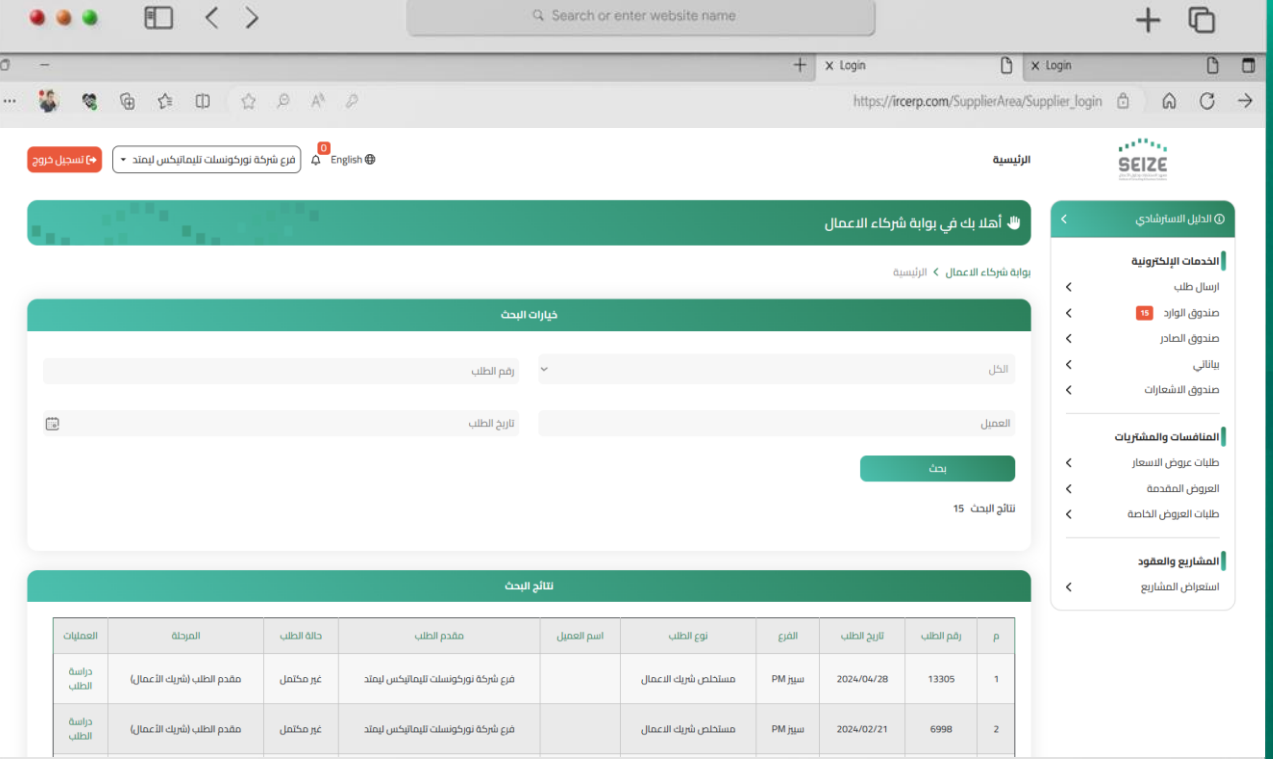

#### $\bullet \bullet \bullet \quad \boxdot \; \; < \; >$  $+$  0 Q Search or enter website name  $\begin{array}{c} \circ \\ \circ \\ \circ \end{array}$  $+$   $\times$  Login  $\Box$  x Login . . . . . . . . . https://ircerp.com/Supplier.Area/Supplier\_login A A C -> غير مكتمل<br>امل ارفاق الصيغه المفتوحه التوصيات الإجراء : إعادة إرسال

**ثالثاً**: ملاحظة سبب الطلب الغير مكتمل لكي يتم استكمال التعديل حسب المتطلبات

#### <mark>رابعاً</mark>: الضغط على زر التحرير لاستكمال تعديل البيانات حسب المطلوب

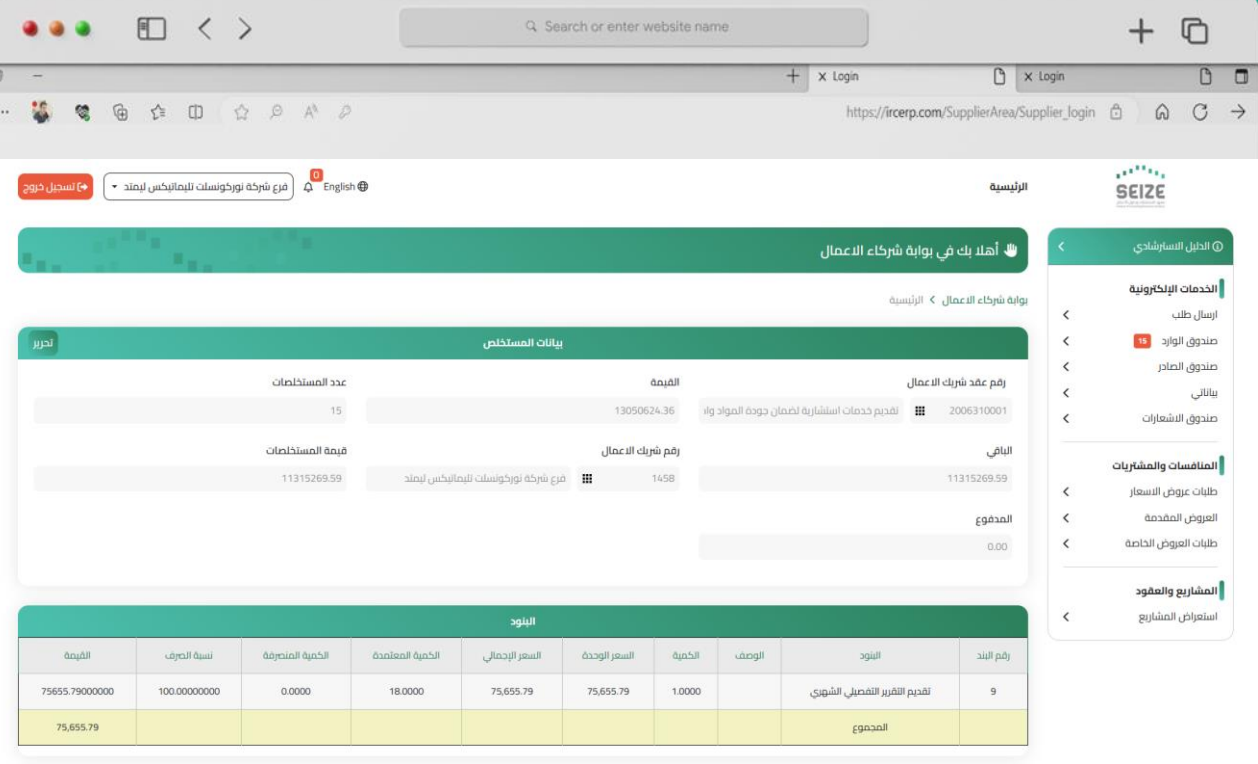

#### ً **خامساً**: التحديث على البيانات ثم الحفظ

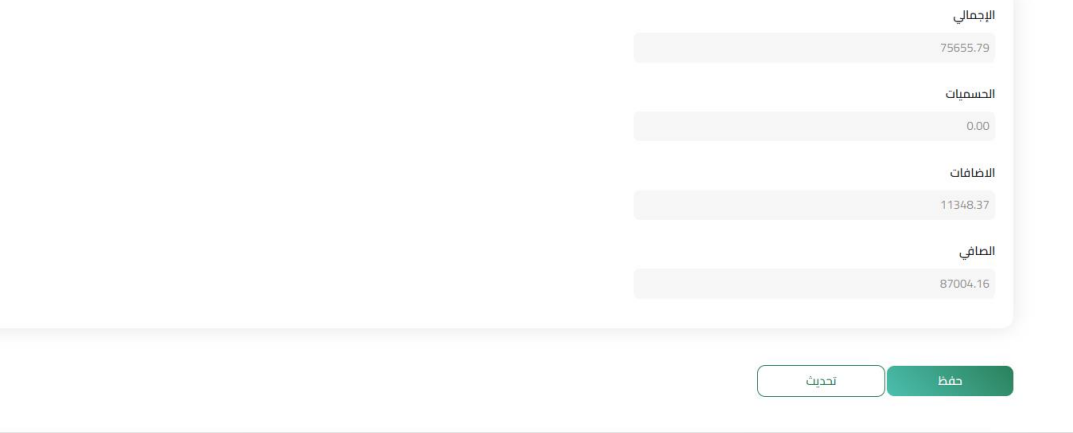

 $+$   $\times$  Login

Q Search or enter website name

 $+$  0

 $\frac{1}{2}$  X Login

https://ircerp.com/Supplier.Area/Supplier\_login A A C ->

 $\begin{array}{c} \circ \\ \circ \\ \circ \end{array}$ 

 $\bullet \bullet \bullet \quad \boxdot \; \; < \; >$ 

. . . . . . . . .

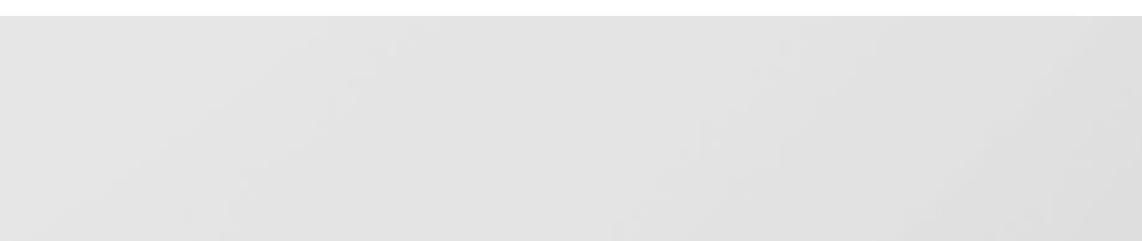

#### $\begin{array}{c} \circ \\ \circ \\ \circ \end{array}$  $+$   $\times$  Login  $\Box$  x Login . . . . . . . . . https://ircerp.com/Supplier.Area/Supplier\_login A A C ->

 $+$  0

**سادساً**: الضغط على إعادة<br>الارسال بعد استكمال التعديلات المطلوبة

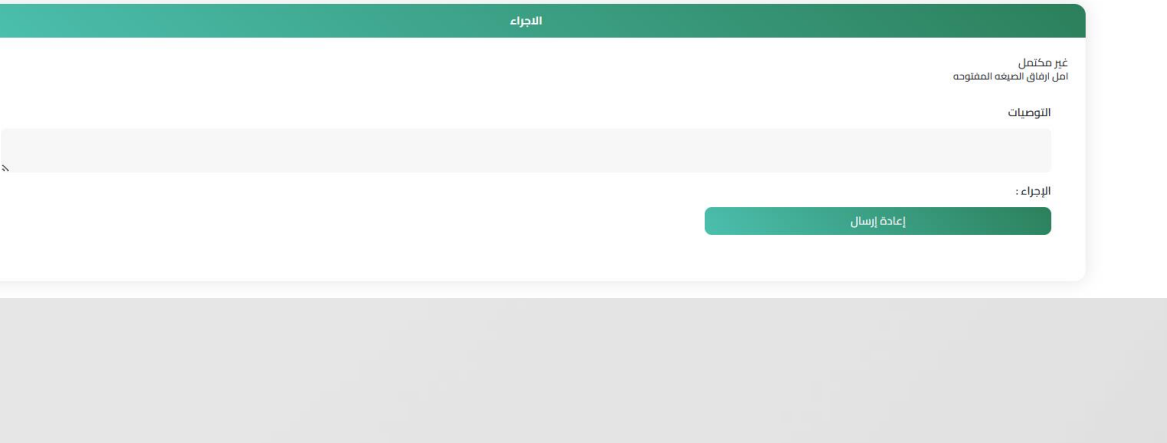

Q Search or enter website name

 $\bullet \bullet \bullet \quad \boxdot \quad \Longleftrightarrow$ 

#### **SE ZE** معهد الاستشارات وحلول الأعمال<br>Institute of Consulting & Business Solutions

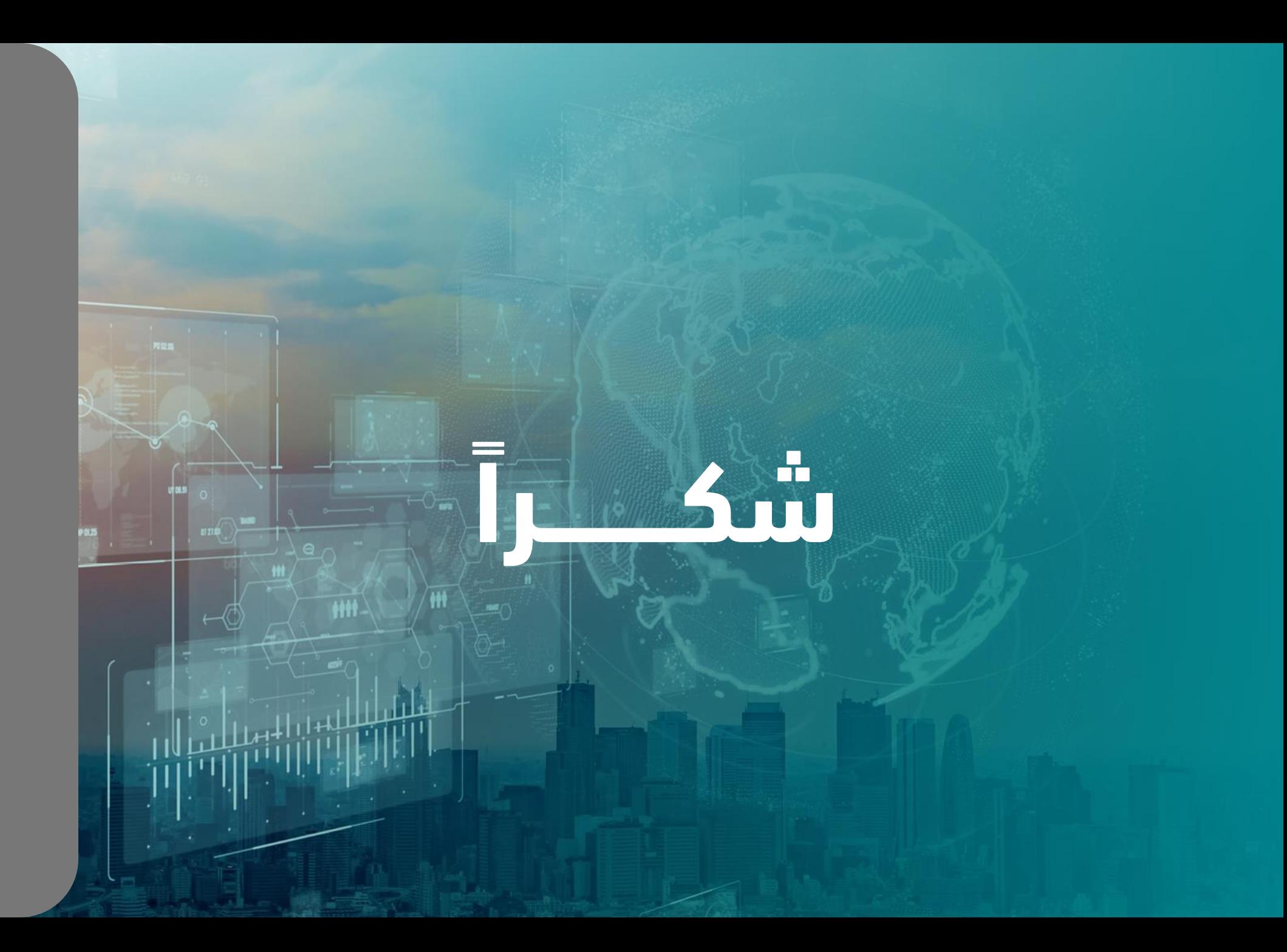